## **Process to find SXM ID**

Please note that the letters i, O, S, F are not used.

Step 1: Set source to SXM by pressing SRC button until SXM1 appears.

Step 2: Set SXM to CH 0 by pushing the NEXT or PREV button until CH 0 appears. **Note**: When the radio is set to channel 0 the radio will automatically rotate between display B and C.

Step 3: Get the radio ID number. The number will be 8 characters long or 12 digits unique to that radio. An example of the Radio ID is shown by display C.

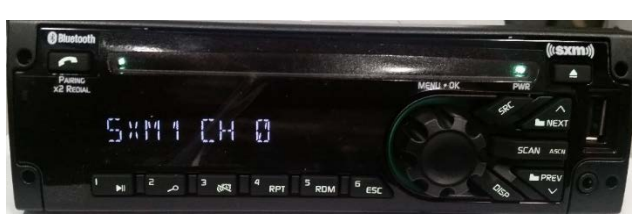

SXM channel 0 display A

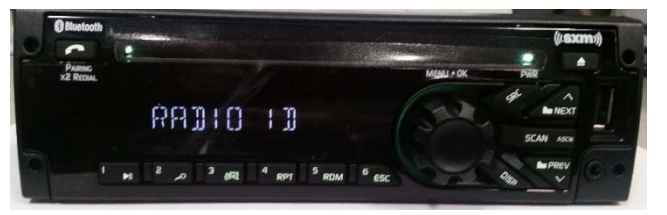

## SXM Channel 0 display B

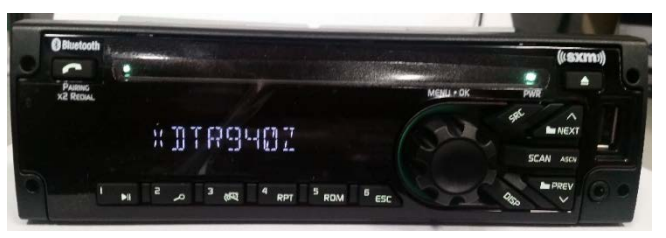

SXM Channel 0 display C